# 컨택 센터 엔터프라이즈 환경의 작업 라우팅 이벤 트 추적

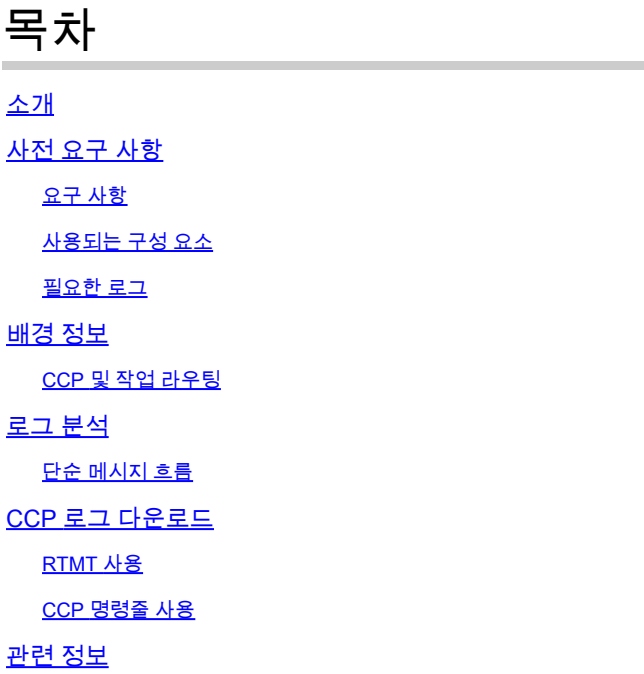

## 소개

이 문서에서는 Contact Center Enterprise 환경의 상담원에게 라우팅되는 새 작업의 메시지 흐름에 대해 설명합니다.

## 사전 요구 사항

요구 사항

다음 주제에 대한 지식을 보유하고 있으면 유용합니다.

- Cisco CCP(Customer Collaboration Platform)
- Cisco Finesse
- Cisco PCCE(Packaged Contact Center Enterprise)
- Cisco UCCE(Unified Contact Center Enterprise)

## 사용되는 구성 요소

이 문서의 정보는 다음 소프트웨어 및 하드웨어 버전을 기반으로 합니다.

- ICM 버전: 12.6(1)
- Finesse 버전: 12.6(1)
- CCP 버전: 12.5(1) SU1

이 문서의 정보는 특정 랩 환경의 디바이스를 토대로 작성되었습니다. 이 문서에 사용된 모든 디바 이스는 초기화된(기본) 컨피그레이션으로 시작되었습니다. 현재 네트워크가 작동 중인 경우 모든 명령의 잠재적인 영향을 미리 숙지하시기 바랍니다.

## 필요한 로그

- CCP 공용 REST API(CCBU-ccpublicapps)
- CCP REST API(CCBU-ccpapi)
- CCP 런타임 서비스(CCBU-runtime)
- Finesse 데스크톱 웹 서비스
- ICM CTI 서버(ctisvr)
- ICM 미디어 라우팅 PIM(mr pim)
- ICM 라우터(rtr)

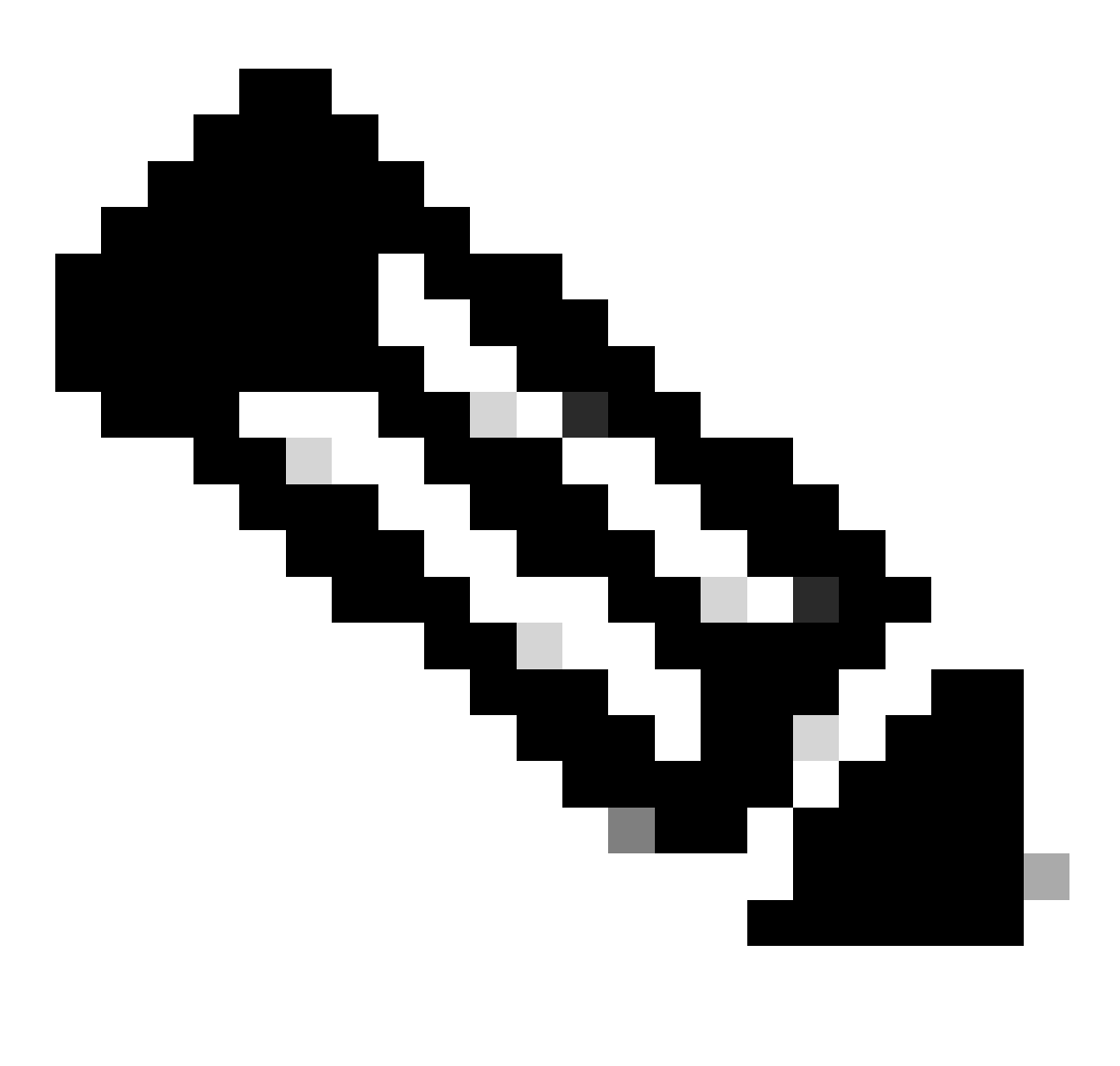

참고:

WebServices 로그의 작업을 자세히 추적하려면 utils finesse log configuration update •webservices ROOT TRACE 명령을 사용하여 Finesse WebServices 내에서 더 높은

추적 수준을 활성화합니다.

▪ 로그 컨피그레이션 레벨을 DEBUG 또는 TRACE로 업데이트하면 Finesse 시스템의 성능에 영향을 줄 수 있습니다.

## 배경 정보

작업 라우팅에서는 시스템이 서로 다른 미디어 채널의 요청을 컨택 센터의 상담원에게 라우팅하는 기능에 대해 설명합니다.

서드파티 멀티채널 애플리케이션은 Task Routing API를 통해 CCE와 통합하여 범용 대기열을 사용 할 수 있습니다.

작업 라우팅 API는 CCE에서 서드파티 멀티채널 작업을 요청, 대기열, 라우팅 및 처리하는 표준 방 법을 제공합니다.

CCP 및 작업 라우팅

타사 다중 채널 애플리케이션은 CCP의 작업 API를 사용하여 비음성 작업을 CCE에 제출합니다. API는 CCP 작업 피드, 캠페인 및 알림과 함께 작동하여 라우팅을 위해 컨택 센터에 작업 요청을 전 달합니다.

작업 API는 작업 요청에 대해 통화 변수 및 ECC 변수의 사용을 지원합니다. 이 변수를 사용하여 채 팅방 URL 또는 이메일 핸들 같은 미디어의 속성을 포함하여 요청과 함께 사용자별 정보를 보냅니 다.

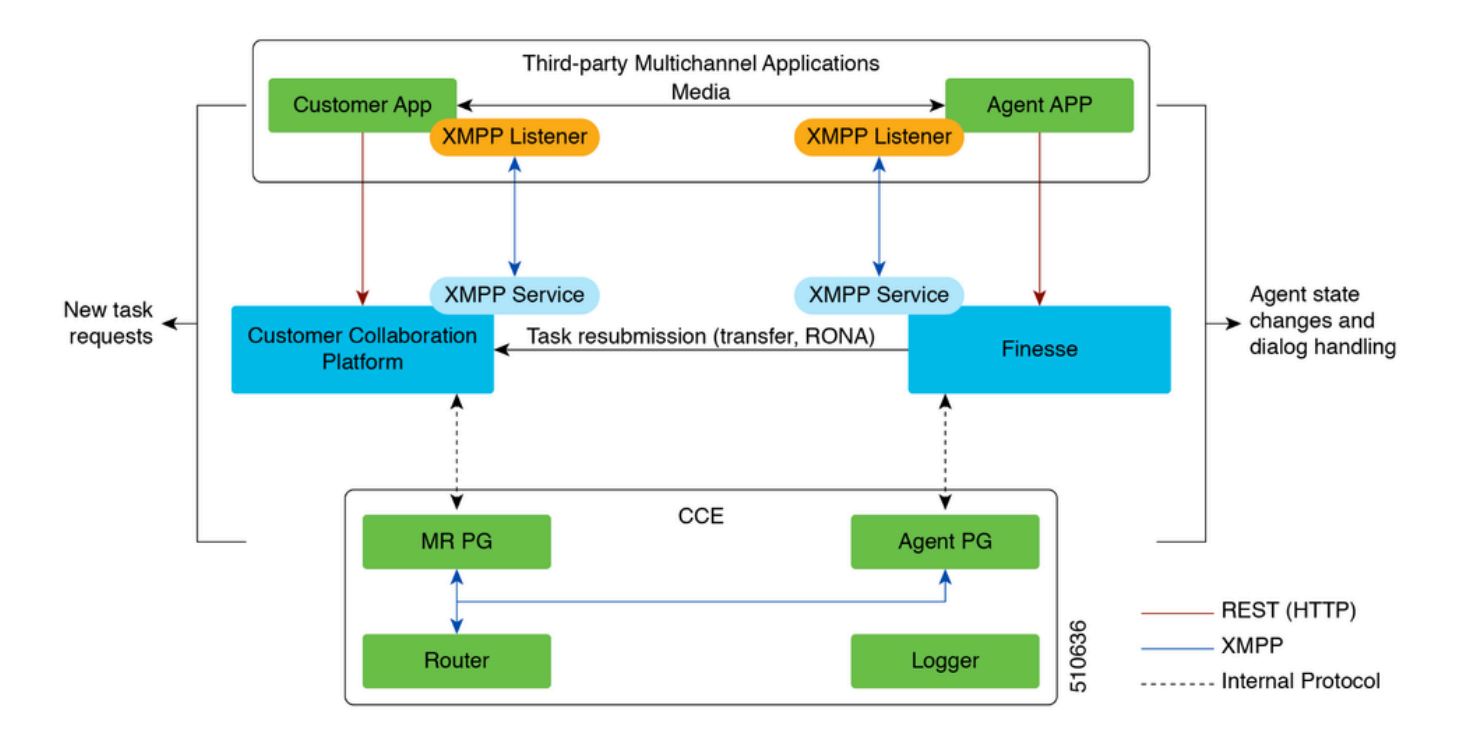

로그 분석

단순 메시지 흐름

1. 타사 다중 채널 애플리케이션이 MR PG에 NEW\_TASK 이벤트를 전송합니다.

2. MR PG는 이 NEW\_TASK 요청을 사용하고 구성된 DN(전화 건 번호)과 함께 라우터에 'Route' 요 청을 보냅니다

3. DN을 기준으로 라우터가 관련 스크립트를 실행하며 사용 가능한 에이전트가 선택됩니다.

4. 라우터가 에이전트 PG의 opc에 DEVICE\_TARGET\_PRE\_CALL\_IND를 전송합니다. 따라서 ctisvr은 에이전트를 예약 상태로 전환합니다.

• 동시에 라우터는 MR PG에 CONNECT 메시지도 전송합니다.

5. MR PG는 이제 DO\_THIS\_WITH\_TASK 이벤트를 애플리케이션에 전송합니다.

6. 상담원이 태스크를 제공받았음을 나타내는 OFFER\_TASK\_IND를 상담원에게 보냅니다.

이에 대해 Catisvr은 지정된 상담원이 지정된 작업을 처리하도록 예약되었음을 확인하는 • OFFER\_TASK\_EVENT를 다시 보냅니다

7. 다음으로, 애플리케이션은 상담원이 시작되었음을 나타내는 START\_TASK\_IND를 ctivr로 전송 합니다.

Ctisvr은 START\_TASK\_EVENT로 응답하여 지정된 상담원이 작업 처리를 시작했음을 확인합 • 니다.

8. 이러한 START\_TASK\_IND 이벤트를 처리하는 동안, ctisvr은 비음성 MRD에 대해 에이전트 상태 를 ACTIVE로 업데이트하고 세션이 현재 활성 상태입니다.

9. 세션이 종료되면 END\_TASK\_IND 메시지는 작업이 종료되었음을 나타내는 CTISVR에 의해 수 신되며, END\_TASK\_EVENT 메시지는 응답으로 전송됩니다.

비음성 MRD(미디어 라우팅 도메인)의 에이전트 상태:

- 통화 불가능 상담원이 MRD에 로그인했지만 통화 불가능 상태입니다.
- 비활성 상담원이 MRD에 로그인하여 준비 상태에 있습니다.
- RESERVED(예약됨) 상담원에게 작업이 표시됩니다.
- ACTIVE(활성) 작업이 수락되었으며 상담원이 작업 처리에 적극적으로 참여하고 있습니다.

**CTISVR** 

## <#root>

**Agent is logged into Finesse and is in the ready status for Task Management:**

08:54:27:874 cg3A-ctisvr Trace: AGENT\_EVENT: ID=1080 Periph=5000 Ext=1080 Inst=1080 Sig=Finesse UniqueI 08:54:34:531 cg3A-ctisvr Trace: AGENT\_EVENT: ID=1080 Periph=5000 Ext=1080 Inst=1080 Sig=Finesse UniqueI

CCBU-CCPUBLICAPPS

#### <#root>

**CCPPublicapps submits a SocialContact Create Request to CCBU-Runtime for a new task:**

0000000078: 192.168.1.1: Jan 30 2024 08:55:49.233 -0500: %CCBU\_CCPPUBLICAPPS-6-REQUEST\_INITIATED: %[De 0000000011: 192.168.1.1: Jan 30 2024 08:55:49.235 -0500: %CCBU\_\_\_\_\_\_\_\_\_\_CCPAPI-6-CREATE\_SOCIAL\_CONTACT:

## CCBU 런타임

### <#root>

**CCBU-Runtime receives the request to create a SocialContact for a new task:**

0000000056: 192.168.1.1: Jan 30 2024 08:55:49.243 -0500: %CCBU\_\_\_\_\_\_\_\_\_\_FEEDS-6-MSG\_INCOMING\_FROM\_BUS: 0000000057: 192.168.1.1: Jan 30 2024 08:55:49.246 -0500: %CCBU\_\_\_\_\_\_\_\_\_\_FEEDS-6-CREATE\_SOCIAL\_CONTACT: Got Request to Create Social Contact with RequestId:ZgjHyn

## CCBU 런타임

#### <#root>

**SocialContact is created and a SocialContactID is generated:**

In this step, note down the the SocialContactID and use it to track the task through the rest of the logs. 0000000062: 192.168.1.1: Jan 30 2024 08:55:49.272 -0500: %CCBU\_\_\_\_\_\_\_\_\_\_\_FEEDS-6-SOCIAL\_CONTACT\_CREATED: 0000000063: 192.168.1.1: Jan 30 2024 08:55:49.273 -0500: %CCBU\_\_\_\_\_\_\_\_\_\_\_FEEDS-6-SOCIAL\_CONTACT\_PROCESSO 0000000064: 192.168.1.1: Jan 30 2024 08:55:49.273 -0500: %CCBU\_\_\_\_\_\_\_\_\_\_\_FEEDS-6-SOCIAL\_CONTACT\_CREATED:

### CCBU 런타임

#### <#root>

**SocialContact is currently in the unread status:**

// Campaign ID and the SocialContact tags are associated with the SocialContact. 0000000140: 192.168.1.1: Jan 30 2024 08:55:49.329 -0500: %CCBU\_\_\_\_\_CCP-DS-API-6-CCP\_DS\_API\_MESSAGE: Rea 0000000072: 192.168.1.1: Jan 30 2024 08:55:49.343 -0500: %CCBU\_\_\_\_\_\_\_CAMPAIGN-6-RECEIVED\_FILTER\_SOCIAL\_ 0000000073: 192.168.1.1: Jan 30 2024 08:55:49.344 -0500: %CCBU\_\_\_\_\_\_\_CAMPAIGN-6-SC\_FILTER\_CACHE\_UPDATE: 0000000074: 192.168.1.1: Jan 30 2024 08:55:49.349 -0500: %CCBU\_\_\_\_\_\_\_CAMPAIGN-6-UPDATING\_SOCIAL\_CONTACT 0000000141: 192.168.1.1: Jan 30 2024 08:55:49.366 -0500: %CCBU\_\_\_\_CCP-DS-API-6-CCP\_DS\_API\_MESSAGE: Rea 0000000047: 192.168.1.1: Jan 30 2024 08:55:49.398 -0500: %CCBU\_\_\_NOTIFICATION-6-NOTIFICATION\_REQUEST: %

MR PIM

<#root>

**MR PIM receives the NEW\_TASK event from CCP:**

08:55:49:391 PG2A-pim3 Trace: Application->PG: Message = NEW\_TASK; Length = 201 bytes  $DialogueID = (4)$  Hex 00000004 SendSeqNo = (1) Hex 00000001 MRDomainID = Undefined PreviousTask = -1:-1:-1 PreferredAgent = Undefined Service = (0) Hex 00000000  $CiscoReserved = (0)$  Hex 00000000 ScriptSelector: CumulusTask ApplicationString1: ae93f5ad-452d-4c52-8057-8d23864a8a8a ApplicationString2: 5AA797871000018D0000004139ED7AD5 ServiceRequested =  $(0)$  Hex 00000000

**MR PIM sends a NEW\_CALL event to the Router for this new task:**

08:55:49:391 PG2A-pim3 Trace: Send INRCMSGNewCall to Router : : NEW\_CALL RCID=5004 PID=5001 DID=4 DIDRelSeg#=1 GrpDelKey=5004 CRS(RtrDate=-1,RtrCID=-1) RCKSeg#=-1 NICC

### RTR

#### <#root>

**Router receives the NewCall event and then runs the associated script, which then picks an available agent:**

08:55:49:401 ra-rtr Trace: (4 x 0 : 0 0) NewCall: CID=(154526,37051928), DN=CumulusTask, ANI=ae93f5ad-4 08:55:49:401 ra-rtr Trace: (4 x 0 : 0 0) CID=(154526,37051928):CumulusTask:Step 1 sending call to Agent

Once an agent picked, the Router sends a Device PreCallIndicator message to the cti server in order to **1** 

08:55:49:401 ra-rtr Trace: (4 x 0 : 0 0) DeviceTargetPreCall\_V14: CID=(154526,37051928), PerID=5000, PQ 08:55:49:401 ra-rtr Trace: DN=CumulusTask, ANI=ae93f5ad-452d-4c52-8057-8d23864a8a8a, CED=5AA79787100001 08:55:49:401 ra-rtr Trace: RCKSeqNum=0, DelayQTime=0, DelayRouterTime=0, SGDelayQTime=0 08:55:49:401 ra-rtr Trace: CallGUID=, CustomrID=1 ServiceRequested=0 08:55:49:401 ra-rtr Trace: LocationParamPKID=, LocationParamName=, SIPHeader= 08:55:49:401 ra-rtr Trace: NIC\_CalledPartyNumber=CumulusTask ECCPayloadID=1 08:55:49:401 ra-rtr Trace: OrigRCCallID{PhyCtrlID=0, RCID=0, DlgID=0x0} OrigOperationType=0

**At the same time, Router also sends a CONNECT message to the MR PG:**

08:55:49:401 ra-rtr Trace: (4 x 0 : 0 0) Connect: CID=(154526,37051928), EventSelect=0x0, ServiceType=0 08:55:49:401 ra-rtr Trace: (4 x 0 : 0 0) Deleting Dialog. 08:55:50:448 ra-rtr Trace: Agent 5172 from PG domain 5011. [na-0:3[0],RA\*] to [res-0+1:3[0],R]

MR PIM

<#root>

**MR PIM receives the CONNECT message from the Router and then sends a DO\_THIS\_WITH\_TASK event to the CCP Server:**

08:55:49:391 PG2A-pim3 Trace: MR\_Peripheral::On\_Router\_Connect: CONNECT RCID=5004 PID=5001 DID=4 DIDRelSeg#=0 CRS(RtrDate=154526,RtrCID=37051928) RCKSeg#=0 ErrorCode=0

08:55:49:391 PG2A-pim3 Trace: PG->Application: Message =  $DO$  THIS WITH TASK; Length = 135 bytes  $DialogueID = (4)$  Hex 00000004 SendSeqNo = (1) Hex 00000001 IcmTaskID = 154526:37051928: 1 SkillGroup = (5199) Hex 0000144f Service = Undefined Agent = (5172) Hex 00001434 AgentInfo: 5172 Label: ApplicationString2: MRDID = (5011) Hex 00001393 Interruptible =  $(1)$  Hex 00000001

## **CTISVR**

#### <#root>

**Agent is RESERVED:**

08:55:49:391 cg3A-ctisvr Trace: AGENT\_EVENT: ID=1080 Periph=5000 Ext=1080 Inst=1080 Sig=Finesse UniqueI 08:55:49:391 cg3A-ctisvr Trace: DEVICE\_TARGET\_PRE\_CALL\_IND - Instrument=1080 RouterCallKey=154526 37051

### CCBU-CCPAPI

#### <#root>

**SocialContact State = queued:**

0000000114: 192.168.1.1: Jan 30 2024 08:55:49.508 -0500: %CCBU\_\_\_\_\_\_\_EVENTING-6-DS\_NOTIFICATION\_EVENT: 9 0000000114: 192.168.1.1: Jan 30 2024 08:55:49.508 -0500: %CCBU\_\_\_\_\_\_\_\_EVENTING-6-DS\_NOTIFICATION\_EVENT: %<br>0000000115: 192.168.1.1: Jan 30 2024 08:55:49.509 -0500: %CCBU\_\_\_\_\_\_\_EVENTING-6-SOCIAL\_CONTACT\_PUBLISH\_<br>0000000116: 0000000116: 192.168.1.1: Jan 30 2024 08:55:49.511 -0500: %CCBU\_\_\_\_\_\_\_EVENTING-6-SOCIAL\_CONTACT\_PUBLISH\_I

#### **SocialContact State = reserved:**

0000000118: 192.168.1.1: Jan 30 2024 08:55:49.573 -0500: %CCBU\_\_\_\_\_\_\_EVENTING-6-DS\_NOTIFICATION\_EVENT: 9 0000000118: 192.168.1.1: Jan 30 2024 08:55:49.573 -0500: %CCBU\_\_\_\_\_\_\_\_EVENTING-6-DS\_NOTIFICATION\_EVENT: %[0000000119: 192.168.1.1: Jan 30 2024 08:55:49.573 -0500: %CCBU\_\_\_\_\_\_\_\_EVENTING-6-SOCIAL\_CONTACT\_PUBLISH\_<br>[2000000120 0000000120: 192.168.1.1: Jan 30 2024 08:55:49.574 -0500: %CCBU\_\_\_\_\_\_\_EVENTING-6-SOCIAL\_CONTACT\_PUBLISH\_

웹 서비스 및 CTISVR

#### <#root>

#### **OFFER\_TASK\_IND sent to cti server by Finesse:**

103624: [INFO]: [call-id ] [agent-id ]: [Jan 30 2024 08:55:58.952 -0500]: [COMMAND\_POOL-1-worker-9]: [c

08:55:58:923 cg3A-ctisvr Session 3: MsgType:OFFER\_TASK\_IND (InvokeID:0x8a88 MRDID:5011 ICMAgentID:5172 08:55:58:923 cg3A-ctisvr Session 3: TaskID:154526/37051928/1ARMSkillGroupID:5199 ARMServiceID:N/A ) 08:55:58:923 cg3A-ctisvr Trace: ProcessOfferTaskInd - sessionID 3 08:55:58:923 cg3A-ctisvr Trace: SendARMMsg: ARM\_OFFER\_TASK\_IND-- InvokeID = 35464, ClientInvokeID = 354 SkillGroupID = 5199, ServiceID =  $-1$ , SessionID = 3

**In response, OFFER\_TASK\_EVENT is sent to Finesse:**

08:55:58:923 cg3A-ctisvr Trace: OFFER\_TASK\_EVENT: PeripherlID=5000 PeripherlType=4 MRDomainID=5011 08:55:58:923 cg3A-ctisvr Trace: TaskID=154526:37051928:1 ICMAgentID=5172 SkillGroupID=5199 08:55:58:923 cg3A-ctisvr Trace: ServiceID=2671908 ApplicationRouted

### 웹 서비스

#### <#root>

#### **OfferTaskEvent received by Finesse:**

103629: [INFO]: [call-id ] [agent-id ]: [Jan 30 2024 08:55:58.953 -0500]: [EVENT\_POOL-1-worker-17]: [c. 103630: [INFO]: [call-id [154526\_37051928\_1]] [agent-id [1080]]: [Jan 30 2024 08:55:58.954 -0500]: [EVEI 103631: [INFO]: [call-id [154526\_37051928\_1]] [agent-id [1080]]: [Jan 30 2024 08:55:58.954 -0500]: [EVE

**Finesse now sends START\_TASK\_IND to cti server:**

104059: [INFO]: [call-id ] [agent-id ]: [Jan 30 2024 08:56:53.772 -0500]: [COMMAND\_POOL-1-worker-11]: [

#### **CTISVR**

#### <#root>

#### **START\_TASK\_IND received from Finesse:**

08:56:53:745 cg3A-ctisvr Session 3: MsgType:START\_TASK\_IND (InvokeID:0x8b47 MRDID:5011 ICMAgentID:5172 08:56:53:745 cg3A-ctisvr Session 3: TaskID:154526/37051928/1ARMSkillGroupID:5199 ARMServiceID:N/A ) 08:56:53:745 cg3A-ctisvr Trace: ProcessStartTaskInd - sessionID 3 08:56:53:745 cg3A-ctisvr Trace: SendARMMsg: ARM\_START\_TASK\_IND-- InvokeID = 35655, ClientInvokeID = 356 SkillGroupID = 5199, ServiceID =  $-1$ , SessionID = 3

#### **Agent is now in the ACTIVE state:**

08:56:53:745 cg3A-ctisvr Trace: AGENT\_EVENT: ID=1080 Periph=5000 Ext=1080 Inst=1080 Sig=Finesse UniqueI

 $\ell$  Once the agent is moved to the ACTIVE state and the START TASK EVENT is sent to Finesse, this is when 08:56:53:745 cg3A-ctisvr Trace: START\_TASK\_EVENT: PeripherlID=5000 PeripherlType=4 MRDomainID=5011 08:56:53:745 cg3A-ctisvr Trace: TaskID=154526:37051928:1 ICMAgentID=5172 SkillGroupID=5199 08:56:53:745 cg3A-ctisvr Trace: ServiceID=2671908 ApplicationRouted

웹 서비스

#### <#root>

#### **StartTaskEvent received by Finesse:**

104066: [INFO]: [call-id ] [agent-id ]: [Jan 30 2024 08:56:53.774 -0500]: [EVENT\_POOL-1-worker-19]: [c. 104067: [INFO]: [call-id ] [agent-id ]: [Jan 30 2024 08:56:53.774 -0500]: [EVENT\_POOL-1-worker-19]: [c 104068: [INFO]: [call-id ] [agent-id ]: [Jan 30 2024 08:56:53.774 -0500]: [EVENT\_POOL-1-worker-19]: [c.

**When the task is ended, END\_TASK\_IND is forwarded to the cti server by Finesse:**

104611: [INFO]: [call-id ] [agent-id ]: [Jan 30 2024 08:58:10.565 -0500]: [COMMAND\_POOL-1-worker-13]: [

### **CTISVR**

#### <#root>

#### **END\_TASK\_IND received from Finesse:**

08:58:10:536 cg3A-ctisvr Session 3: MsgType:END\_TASK\_IND (InvokeID:0x8c2c MRDID:5011 ICMAgentID:5172 08:58:10:536 cg3A-ctisvr Session 3: TaskID:154526/37051928/1ICMDisposition:38 ApplicationDisposition:38 08:58:10:536 cg3A-ctisvr Trace: Decode string length error: element "WrapupData", strlen 0, fieldlen 2 08:58:10:536 cg3A-ctisvr Trace: ProcessEndTaskInd - sessionID 3 08:58:10:536 cg3A-ctisvr Trace: SendARMMsg: ARM\_END\_TASK\_IND-- InvokeID = 35884, ClientInvokeID = 35884 WrapupData = , ApplicationData = 08:58:10:536 cg3A-ctisvr Trace: MDSIO::ProcessOPCMessage: received msgtype 97 (CTI\_END\_TASK\_EVENT) ...

**Agent is moved to NOT\_ACTIVE status and END\_TASK\_EVENT is send back to Finesse:**

08:58:10:536 cg3A-ctisvr Trace: AGENT\_EVENT: ID=1080 Periph=5000 Ext=1080 Inst=1080 Sig=Finesse UniqueI 08:58:10:536 cg3A-ctisvr Trace: END\_TASK\_EVENT: PeripherlID=5000 PeripherlType=4 MRDomainID=5011 08:58:10:536 cg3A-ctisvr Trace: TaskID=154526:37051928:1 PreviousTaskID=-1:-1:-1 08:58:10:536 cg3A-ctisvr Trace: ICMAgentID=5172

웹 서비스

<#root>

#### **EndTaskEvent received on Finesse from the CTISVR:**

104624: [INFO]: [call-id ] [agent-id ]: [Jan 30 2024 08:58:10.568 -0500]: [EVENT POOL-1-worker-16]: [c.

#### **END\_TASK\_EVENT\_HANDLER update sent to the Finesse client:**

104625: [INFO]: [call-id ] [agent-id ]: [Jan 30 2024 08:58:10.568 -0500]: [EVENT\_POOL-1-worker-16]: [c. 104626: [INFO]: [call-id [154526\_37051928\_1]] [agent-id [1080]]: [Jan 30 2024 08:58:10.569 -0500]: [EVEI 104627: [INFO]: [call-id [154526\_37051928\_1]] [agent-id [1080]]: [Jan 30 2024 08:58:10.569 -0500]: [EVEI

**Finesse now makes a REST call to CCP for the EndTask event:**

104632: [INFO]: [call-id ] [agent-id ]: [Jan 30 2024 08:58:10.569 -0500]: [SM-TASK-NOTIFIER-POOL-1]: [c

**CCP returns a successful response indicating that the SocialContact is closed and marked as Handled:**

104633: [INFO]: [call-id ] [agent-id ]: [Jan 30 2024 08:58:10.679 -0500]: [SM-TASK-NOTIFIER-POOL-1]: [c.c.c.f.c.s.SMRestClientImpl]: [SOCIALMINER\_HTTP\_RESPONSE] Received HTTP Response from SOCIAL-MINER. Status: 200 104634; [INFO]; [call-id ] [agent-id ]; [Jan 30 2024 08:58:10.679 -0500]; [SM-TASK-NOTIFIER-POOL-1]; [c

### CCBU-CCAPI

#### <#root>

**CCP receives a request from Finesse to close the SocialContact:**

0000001461: 192.168.1.1: Jan 30 2024 08:58:10.641 -0500: %CCBU\_\_\_\_\_\_\_\_\_\_CCPAPI-6-REST\_API\_INFO: CONTACT\_

**SocialContact status is updated to Handled:**

0000001462: 192.168.1.1: Jan 30 2024 08:58:10.650 -0500: %CCBU\_\_\_\_\_\_\_\_\_\_CCPAPI-6-REST\_API\_INFO: CONTACT\_ 0000000165: 192.168.1.1: Jan 30 2024 08:58:10.655 -0500: %CCBU\_\_\_\_CCP-DS-API-6-CCP\_DS\_API\_MESSAGE: Wri 0000000166: 192.168.1.1: Jan 30 2024 08:58:10.665 -0500: %CCBU\_\_\_\_\_CCP-DS-API-6-CCP\_DS\_API\_MESSAGE: Rea 0000001463: 192.168.1.1: Jan 30 2024 08:58:10.676 -0500: %CCBU\_\_\_\_\_\_\_\_\_\_CCPAPI-6-REST\_API\_INFO: CONTACT\_ 0000000121: 192.168.1.1: Jan 30 2024 08:58:10.680 -0500: %CCBU\_\_\_\_\_\_\_EVENTING-6-MSG\_INCOMING\_FROM\_BUS:<br>0000000122: 192.168.1.1: Jan 30 2024 08:58:10.694 -0500: %CCBU\_\_\_\_\_\_\_EVENTING-6-DS\_NOTIFICATION\_EVENT: 0000000122: 192.168.1.1: Jan 30 2024 08:58:10.694 -0500: %CCBU\_\_\_\_\_\_\_EVENTING-6-DS\_NOTIFICATION\_EVENT: 9 9000000034: 192.168.1.1: Jan 30 2024 08:58:10.694 -0500: %CCBU\_\_\_\_\_\_\_MSGPROXY-6-MSG\_INCOMING\_FROM\_BUS: 9 السابر 0000000123: 192.168.1.1: Jan 30 2024 08:58:10.694 -0500: %CCBU\_\_\_\_\_\_\_EVENTING-6-SOCIAL\_CONTACT\_PUBLISH\_ 0000000124: 192.168.1.1: Jan 30 2024 08:58:10.696 -0500: %CCBU\_\_\_\_\_\_\_EVENTING-6-SOCIAL\_CONTACT\_PUBLISH\_I

## CCP 로그 다운로드

RTMT 사용

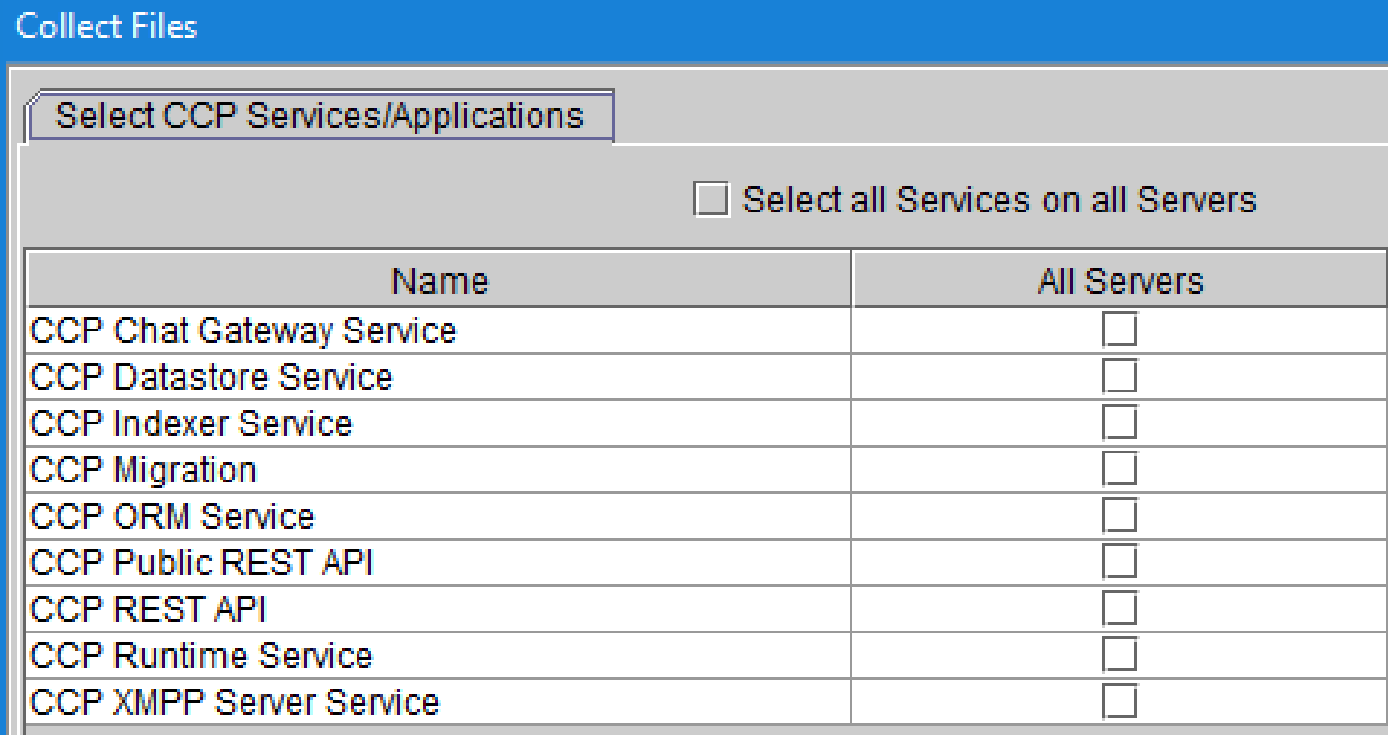

## CCP 명령줄 사용

디렉터리 및 파일 나열:

## <#root>

Ш

*file list activelog mmca/logs/\** OR *file list activelog mmca/logs/\* detail* admin: **file list activelog mmca/logs/\*** <dir> ccp-chat-gateway

<dir> ccp-ds-indexer <dir> ccp-ds-storage <dir> ccp-xmpp-server <dir> ccpapi <dir> ccppublicapps <dir> certMgmt <dir> orm <dir> runtime <dir> tomcat informix-stats.out install\_report\_server.sh.out mmca-drs-reg.log sm1\_mmca\_dbsetup.log dir count =  $10$ , file count =  $4$ 

로그 파일 다운로드:

```
admin:file get activelog ?
Syntax:
file get activelog file-spec [options]
file-spec mandatory
                       file to transfer
options
            optional
                        reltime months | weeks | days | hours | minutes timevalue
                        abstime hh:mm:MM/DD/YY hh:mm:MM/DD/YY
                        match regex
                        recurs
                        compress
```
### <#root>

**CCP Chat Gateway Service**

file get activelog mmca/logs/ccp-chat-gateway/\*

**CCP Datastore Service**

file get activelog mmca/logs/ccp-ds-storage/\*

#### **CCP Indexer Service**

file get activelog mmca/logs/ccp-ds-indexer/\*

**CCP ORM Service**

file get activelog mmca/logs/orm/\*

**CCP Public REST API**

file get activelog mmca/logs/ccppublicapps/\*

**CCP REST API**

file get activelog mmca/logs/ccpapi/\*

### **CCP Runtime Service**

file get activelog mmca/logs/runtime/\*

**CCP XMPP Server Service**

file get activelog mmca/logs/ccp-xmpp-server/\*

**CCP Tomcat**

file get activelog mmca/logs/tomcat/\*

## 관련 정보

12.6(1) [UCCE 기능 가이드 - 작업 라우팅](https://www.cisco.com/c/en/us/td/docs/voice_ip_comm/cust_contact/contact_center/icm_enterprise/icm_enterprise_12_6_1/configuration/guide/ucce_b_features-guide-1261/ucce_m_task_routing-1261.html)

12.6(2) [UCCE 기능 가이드 - 작업 라우팅](https://www.cisco.com/c/en/us/td/docs/voice_ip_comm/cust_contact/contact_center/icm_enterprise/icm_enterprise_12_6_2/configuration/guide/ucce_b_features-guide-1262/ucce_m_task_routing-1261.html)

[기술 지원 및 문서 − Cisco Systems](https://www.cisco.com/c/en/us/support/index.html?referring_site=bodynav)

이 번역에 관하여

Cisco는 전 세계 사용자에게 다양한 언어로 지원 콘텐츠를 제공하기 위해 기계 번역 기술과 수작업 번역을 병행하여 이 문서를 번역했습니다. 아무리 품질이 높은 기계 번역이라도 전문 번역가의 번 역 결과물만큼 정확하지는 않습니다. Cisco Systems, Inc.는 이 같은 번역에 대해 어떠한 책임도 지지 않으며 항상 원본 영문 문서(링크 제공됨)를 참조할 것을 권장합니다.